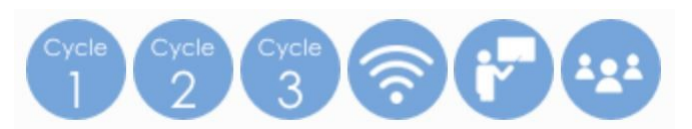

# I. **Présentation de l'application**

## a. Où la trouver ?

Géoportail est un portail Web public permettant l'accès à des services de recherche et de visualisation de données géographiques. Il a notamment pour but de publier les données géographiques de référence de l'ensemble du territoire français[. http://www.geoportail.gouv.fr](http://www.geoportail.gouv.fr/)

Qualifié de rival ou de concurrent de Google (au niveau des services cartographiques), Géoportail et Google Maps ont des conceptions voisines (montrer des cartes au moyen d'une interface en ligne), mais des objectifs différents (Google a un objectif de rentabilité en tant qu'entreprise commerciale). Géoportail couvre l'ensemble du territoire français selon le principe d'égalité et de satisfaction de l'intérêt général tandis que Google Maps couvre le monde entier avec des résolutions variant en fonction de l'intérêt du lieu. En conséquence, les données couvrant la France proposées par Géoportail en dehors des villes sont de meilleure qualité que celles de Google tandis que dans les zones urbaines ces dernières sont parfois meilleures. Autre point essentiel, l'interface de Géoportail intègre des fonctionnalités très intéressantes que l'on ne trouve pas sur Google Maps.

### b. Prix

Géoportail est en accès libre et ne nécessite donc aucun abonnement payant. Il est toutefois intéressant d'y créer un compte (gratuit également) sur lequel on pourra aisément stocker les différents documents (cartes annotées, croquis…) élaborés avec les élèves et, éventuellement, les partager.

## c. Configuration

Attention ! Votre lecteur flash doit être à jour (pensez à décocher les offres en option lors du téléchargement de la mise à jour) <https://get.adobe.com/fr/flashplayer/>

### d. Ressources complémentaires

Comparer, côte à côte ou par superposition, des cartes et des photos aériennes anciennes et actuelles : <https://remonterletemps.ign.fr/>

Compléter les analyses de lecture sur des photographies aériennes verticales par la lecture de photographies aériennes obliques qui font apparaître le relief des lieux travaillés. Cf : [http://www.ectm.fr](http://www.ectm.fr/) (Entre Ciel, Terre et Mer).

Utilisation d'autres applications avec Google Maps et Google Street View [\(https://maps.google.fr\)](https://maps.google.fr/), Google Earth [\(http://www.google.fr/earth/index.html\)](http://www.google.fr/earth/index.html), Mappy [\(http://fr.mappy.com\)](http://fr.mappy.com/).

Le portail Moselle Info Géo mis en ligne par le CD57 vous permettra d'accéder à des cartes interactives sur diverses thématiques (environnement, loisirs…) à des données statistiques issues de l'Observatoire du Territoire de la Moselle ou de contempler la Moselle vue du ciel [: http://www.moselleinfogeo.fr](http://www.moselleinfogeo.fr/)

# **II. Intérêts pédagogiques de l'application Géoportail**

C'est un outil idéal pour travailler les réalités locales (même dans les zones rurales isolées) par rapport aux manuels scolaires qui permettent de généraliser. Les calques superposables de Géoportail (avec des effets de transparence très utiles qui permettent la superposition d'informations) donnent accès à une foule de données géographiques publiques dont les photos aériennes, les cartes IGN, les parcelles cadastrales, les cartes de l'état-major (1820/1866), la carte de Cassini (première carte de France, réalisée au 18ème siècle). Grâce à ces cartes anciennes il est possible de comparer l'évolution d'un territoire à des époques différentes (évolution des noms des communes, de la densité de population, apparition/disparition de bâtiments, voies de communications, forêts...) Les outils intégrés à l'application permettent d'effectuer aisément des mesures (distance, surface, azimut), de réaliser des annotations ou des croquis sur une carte que l'on pourra partager par Internet, imprimer… La création d'un espace personnel permettra notamment de sauvegarder vos cartes personnalisées et vos lieux favoris.

#### **Exemple de comparaison de l'évolution d'un territoire à des époques différentes :**

Creutzwald : densité urbaine suite à l'implantation de la mine de La Houve

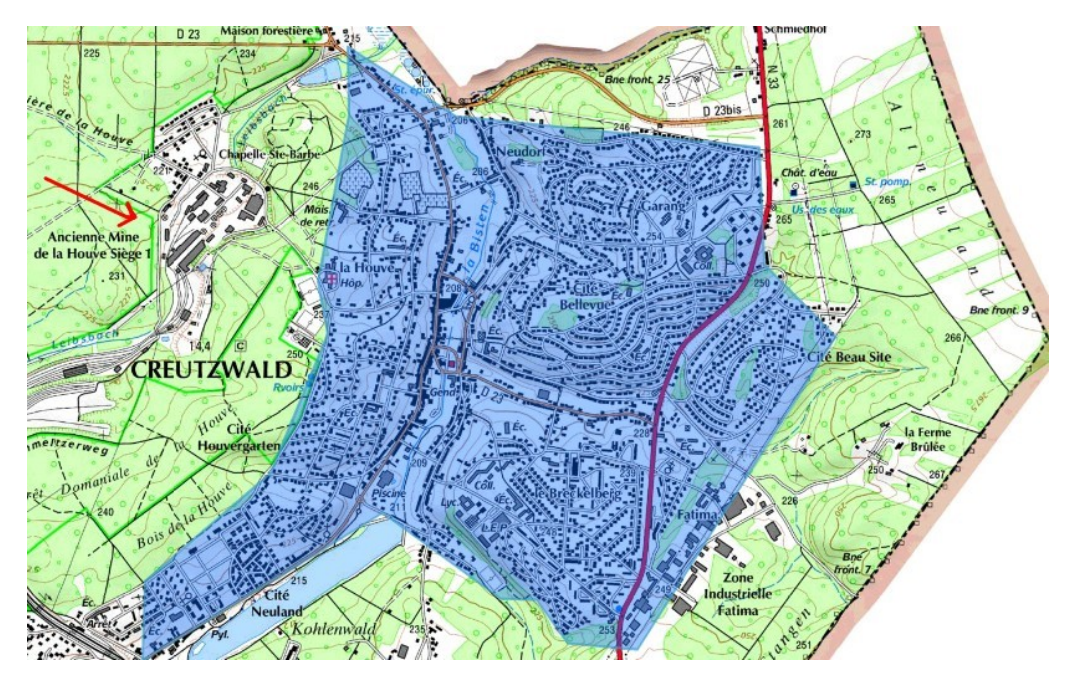

Creutzwald : densité urbaine au milieu du 19ème S (carte de l'état-major) avant implantation de la mine

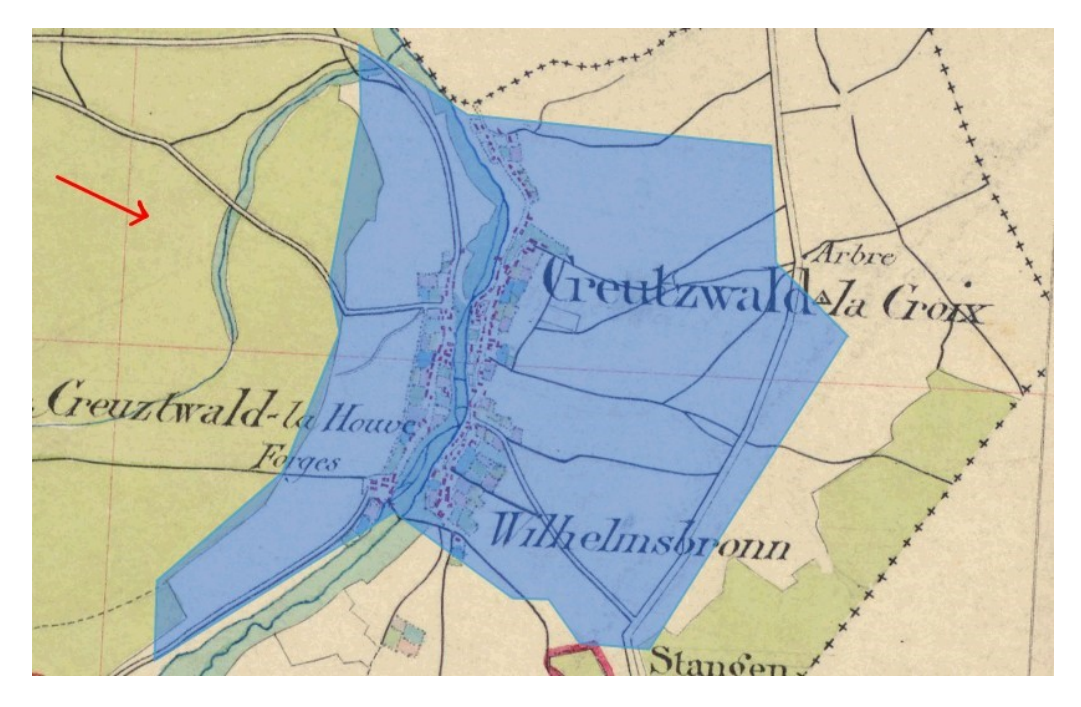

#### **Comment faire si on n'a pas Internet dans la classe ?**

D'un endroit où vous avez une connexion Internet, effectuer une capture d'écran\* pour copier la carte affichée (ou les cartes utiles), la (les) copier sur une clé USB. En classe, à l'aide d'un vidéoprojecteur, projeter les captures d'écrans sur un tableau blanc et annoter aux feutres effaçables à sec ou avec les outils d'un logiciel de TBI (Tableau Blanc Interactif). Ces captures de cartes peuvent aussi être étudiées, annotées, découpées… dans un logiciel de retouche photo (comme Photofiltre 7 qui est gratuit) où la gestion de calques sera également possible. On pourra alors masquer la photographie pour ne conserver que les tracés des élèves (représentations, plans…) Si vous n'avez ni TBI, ni vidéoprojecteur, vous pouvez tout de même utiliser Géoportail (ou les captures de cartes issues de cette même application) avec des groupes d'élèves réduits face à des ordinateurs fixes ou portables.

\* <https://support.microsoft.com/fr-fr/help/13776/windows-use-snipping-tool-to-capture-screenshots>